### [thebridge.adp.ca](http://thebridge.adp.ca)

# How to register for The Bridge, ADP's client community

**Step 1: Log into your ADP product.** Visit your ADP product page and log in using your product credentials, as normal.

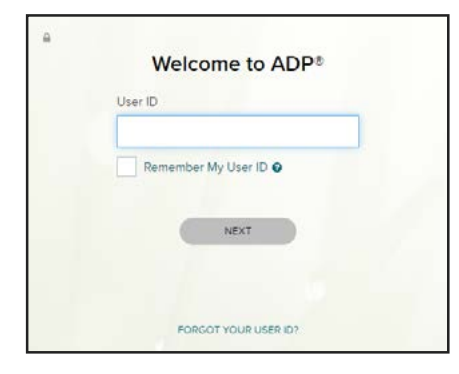

ADP Workforce Now On the Go<sup>SM</sup> [workforcenow.adp.com](http://workforcenow.adp.com)

ADP Workforce Now® clients: [workforcenow.adp.com](http://workforcenow.adp.com)

TeamPay by ADP® clients: [teampay.adp.com](http://teampay.adp.com)

#### **Step 2: Click on The Bridge icon on the top right of your homepage screen**

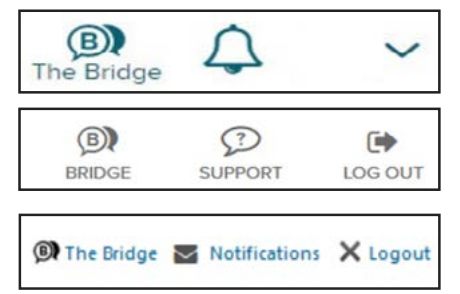

ADP Workforce Now On the Go<sup>SM</sup>

ADP Workforce Now®

TeamPay by ADP®

#### **Step 3: Complete your profile**

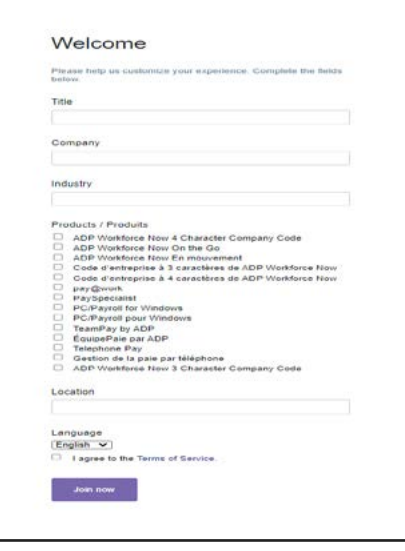

Enter your **title**, **company name**, and **industry**.

Select your **product**.

Enter your **location** (i.e. city).

Change your **language preference**, if desired.

Agree to the **Terms of Service** by selecting the checkbox.

Click, **Join Now**.

After following these steps you will be registered. You can continue to log in to your ADP product and click on The Bridge icon to access the online community anywhere, anytime.

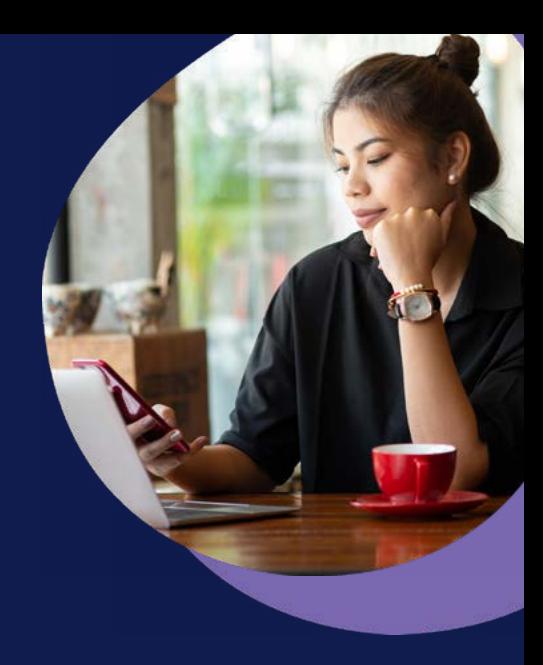

## ADP Workforce Now On the Go<sup>SM</sup>, ADP Workforce Now® & TeamPay by ADP®

Learn how to register for The Bridge sponsored by ADP®, the online community built exclusively for ADP clients. Get answers to your questions, share best practices, and collaborate on ADP Products and Human Resource topics.

**Need Support?** Email us at **[the\\_bridge\\_canada@adp.com](mailto:the_bridge_canada%40adp.com?subject=Registration%20Support)**

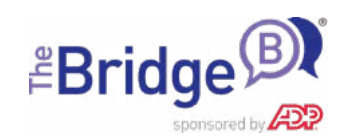